## **OPIS TEHNIČNIH POSTOPKOV ZA SKLENITEV POGODBE**

- **1.** Izberite količino.
- **2.** Dodajte v košarico s klikom na gumb.

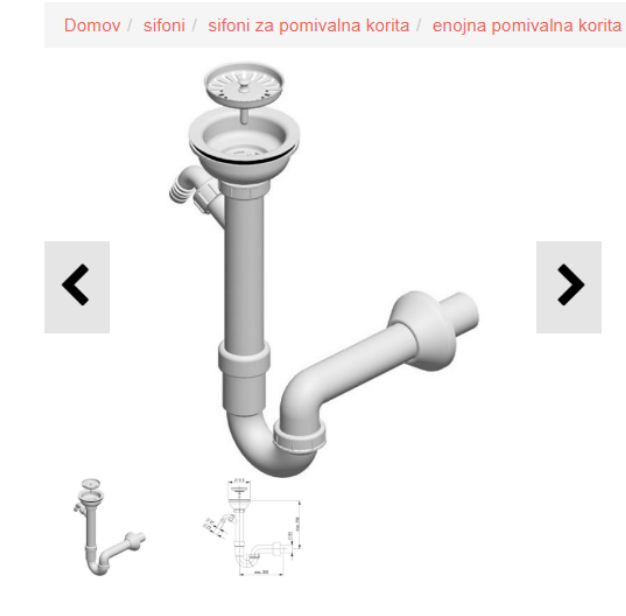

Sifon za enojno<br>pomivalno korito, s učkom

Sifon za enojno pomivalno korito, s priključkom, rešetka ø 115mm - za odprtino korita ø 90 mm

 $\mathbf{u}$  Like 0

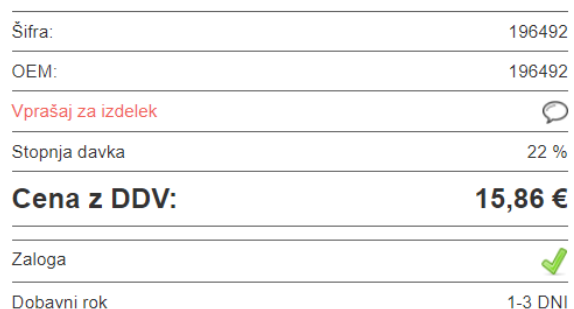

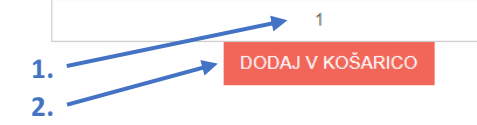

- **3.** Po dodanem izdelku v košarico, vas bo stran preusmerila na blagajno. Tukaj imate dve možnosti:
- **4.** Lahko se vrnete v trgovino s klikom na gumb ali
- **5.** Nadaljujete s postopkom nakupa.

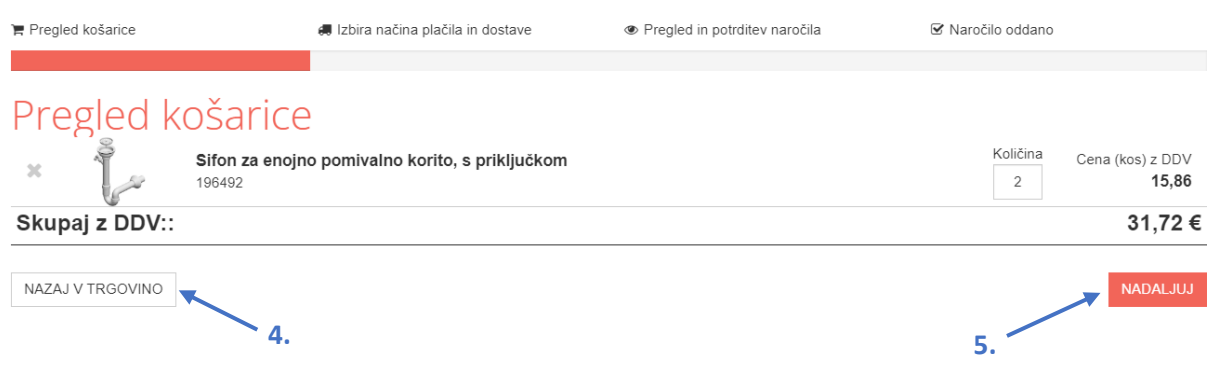

**6.** Če se vrnete v trgovino, lahko v košarico pridete s klikom na ''Skupaj izdelkov'' ali ''Vrednost nakupa'' in nato na blagajno s klikom na gumb ''Na blagajno''.

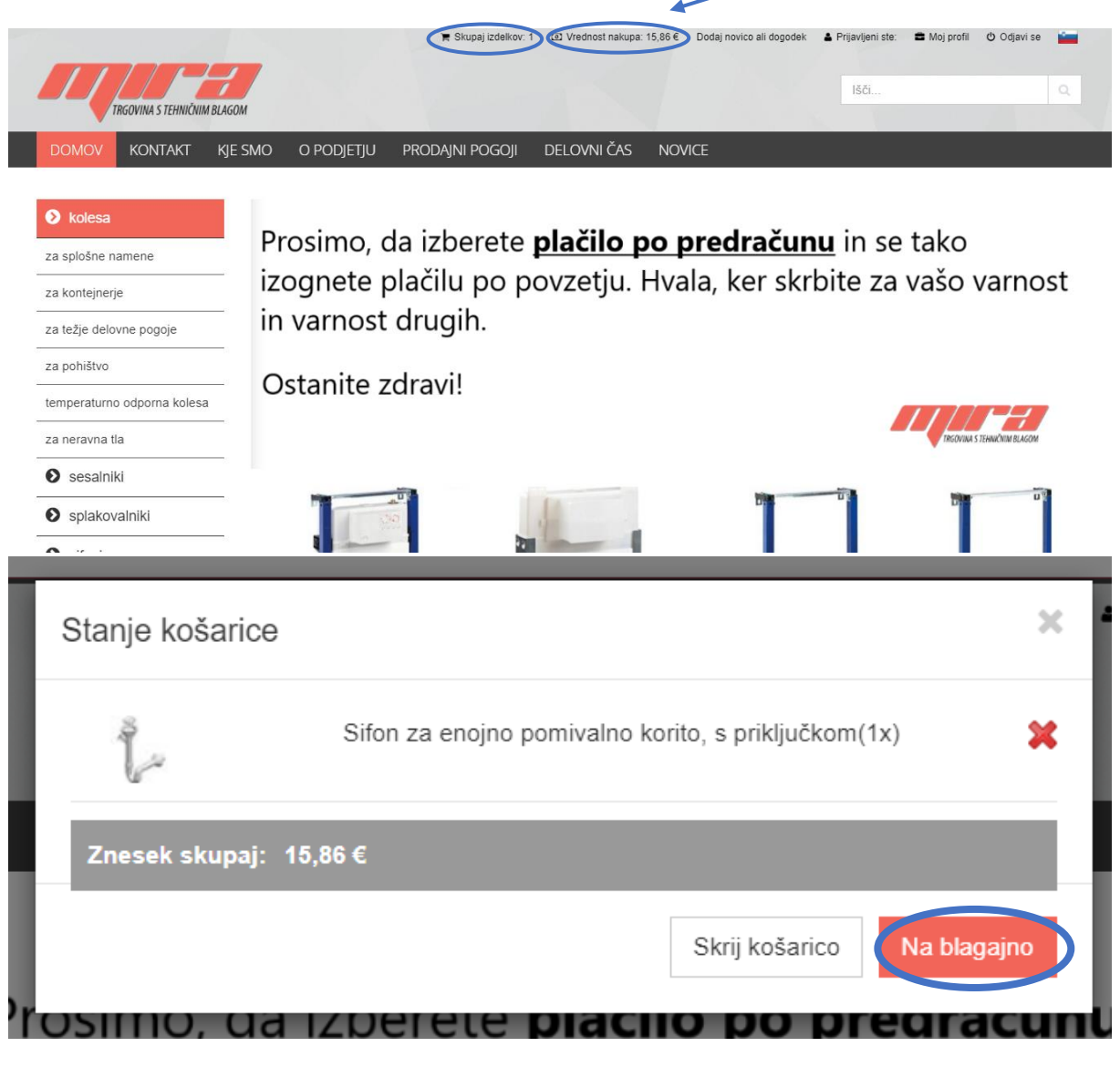

- **7.** Tukaj lahko spremenite količino
- **8.** Ali odstranite izdelek iz košarice
- **9.** Enako kot pri točki 4; lahko se vrnete v trgovino ali nadaljujete z nakupom.

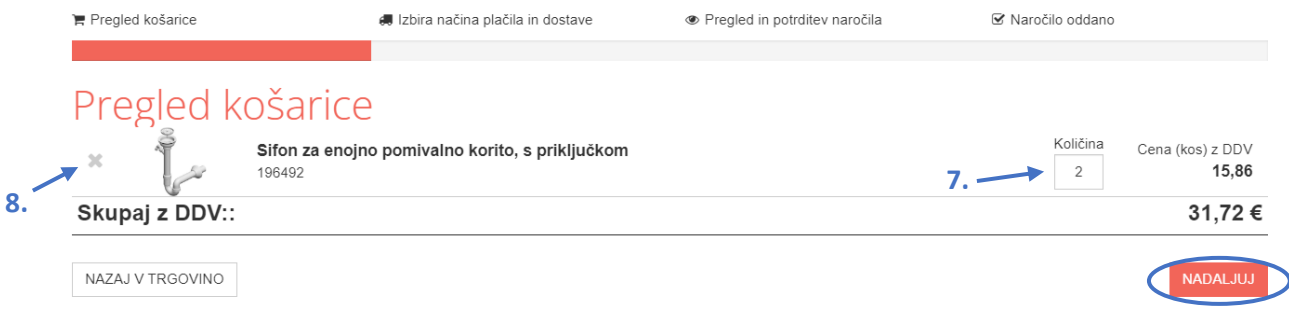

**10.** Izberite državo za dostavo, način dostave in način plačila.

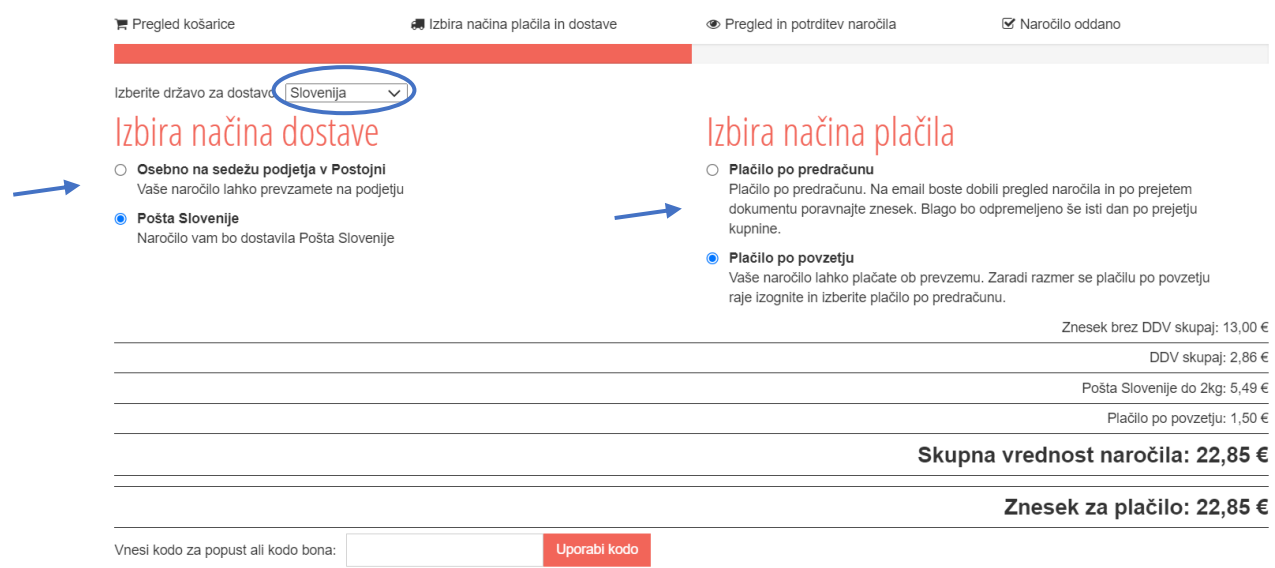

## **11.** Izberite fizična ali pravna oseba in vnesite zahtevane podatke.

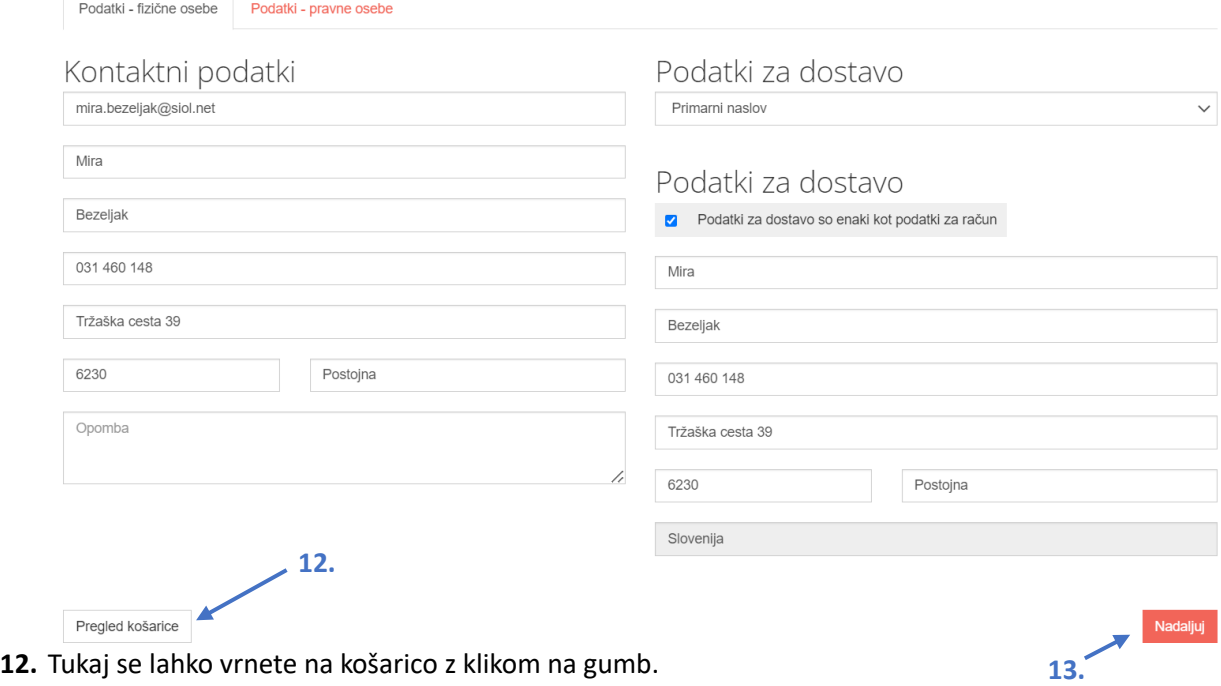

**13.** Lahko pa nadaljujete z nakupom.

**14.** Preverite podatke – osebne podatke, artikle, dostavo in plačilo. Če bi jih radi spremenili, se vrnite na predhodne korake s klikom na gumb ''Nazaj''.

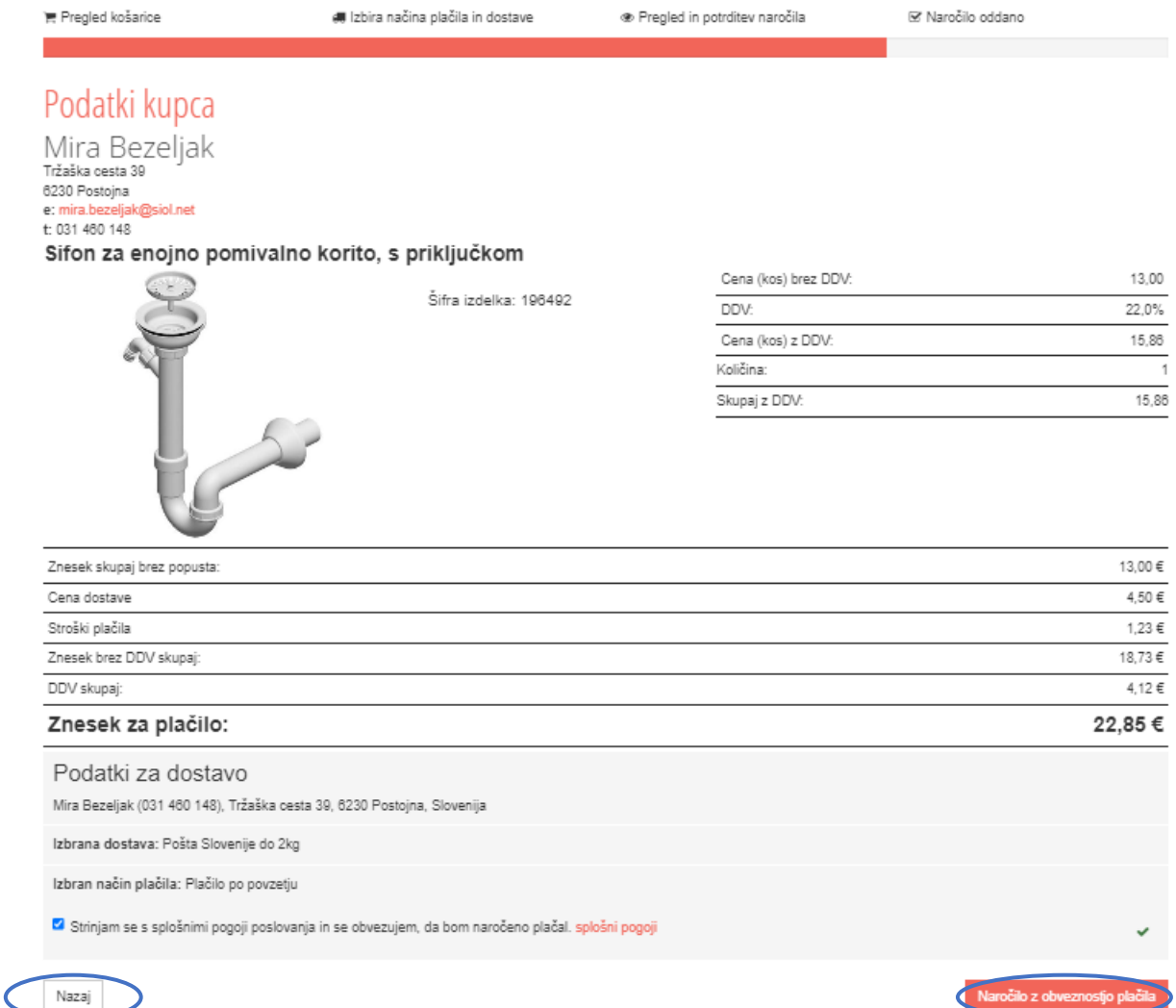

**15.** S klikom na gumb ''Naročilo z obveznostjo plačila'' naročilo oddate.